## Identification Data - Vendor

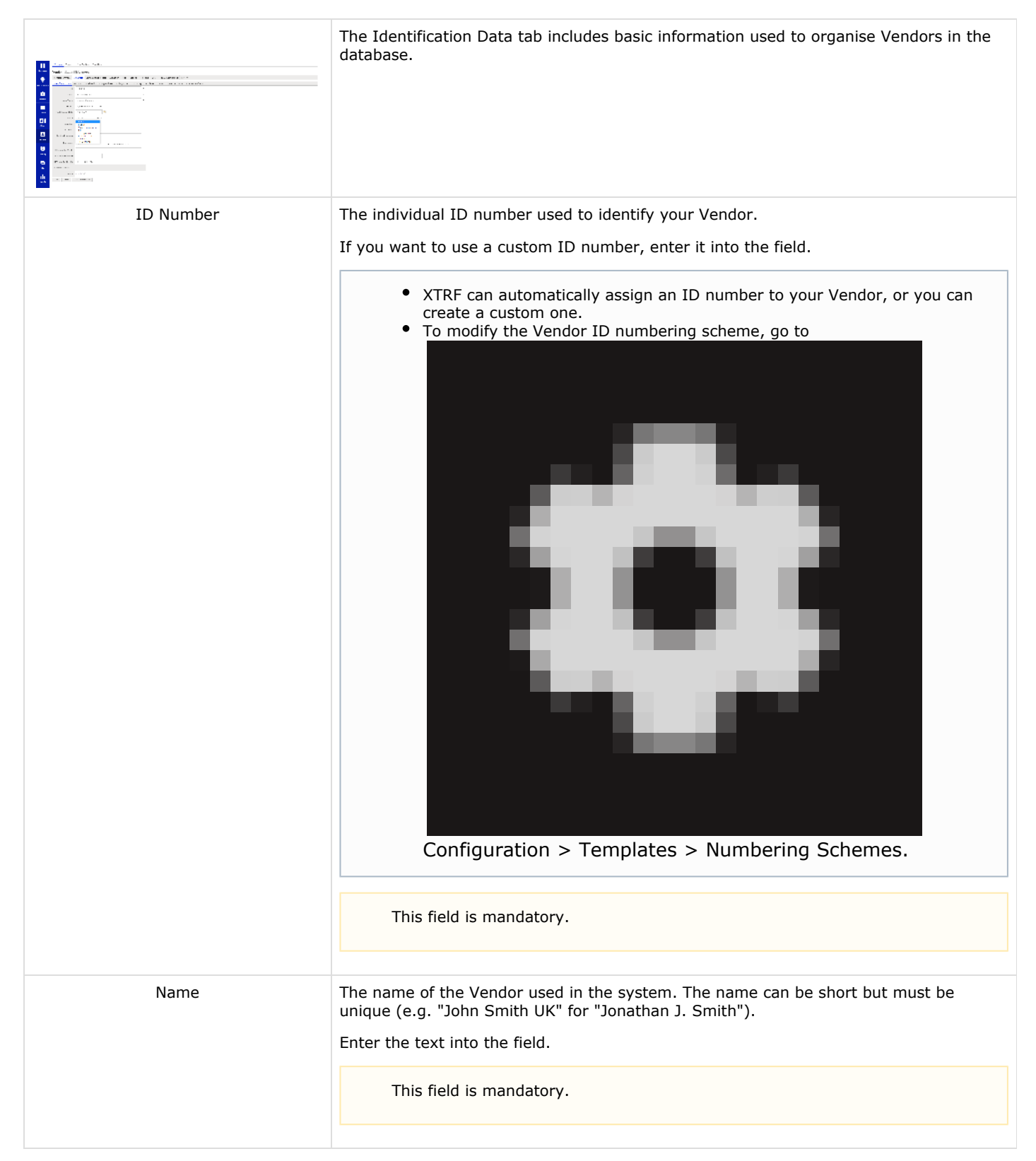

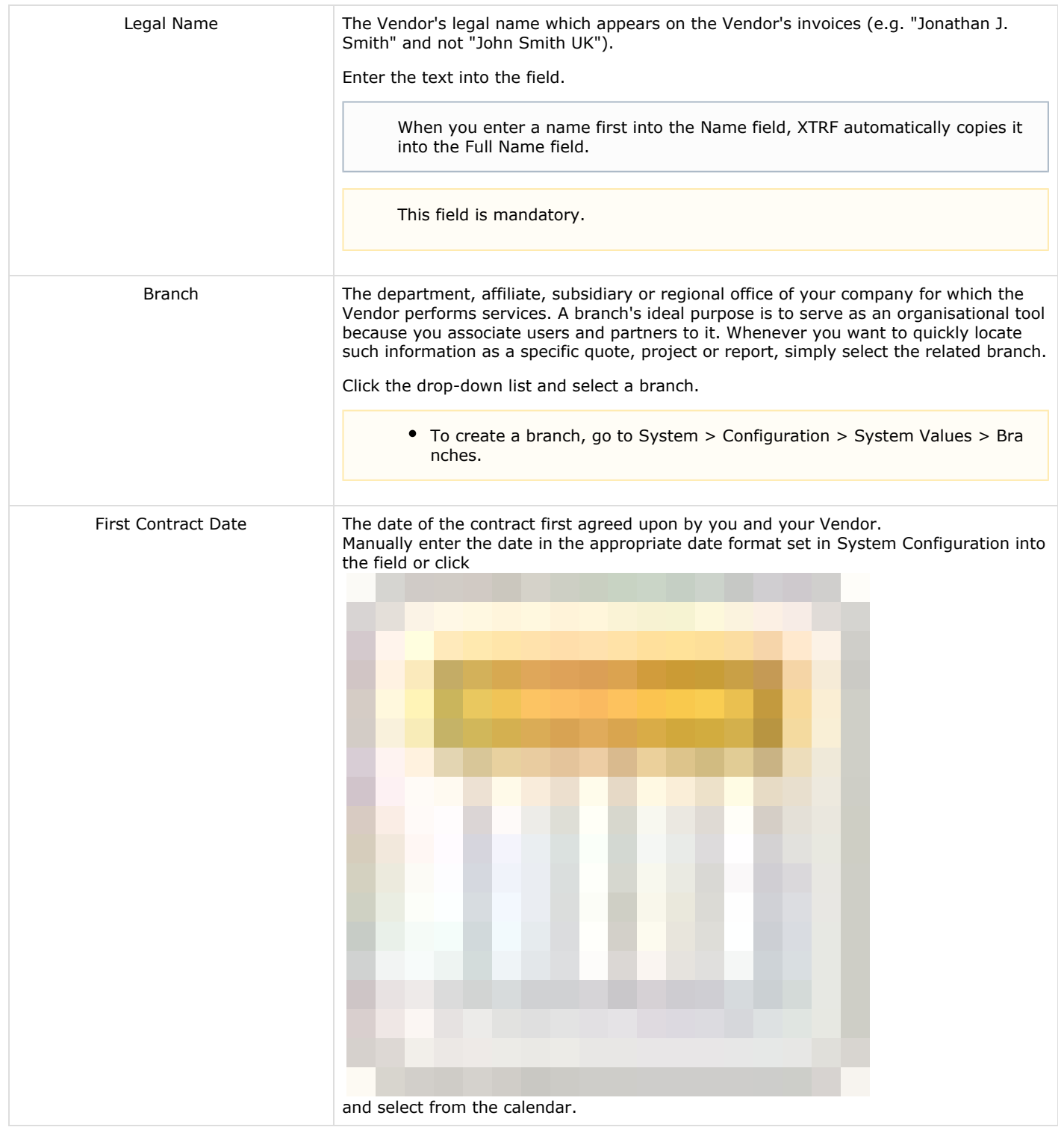

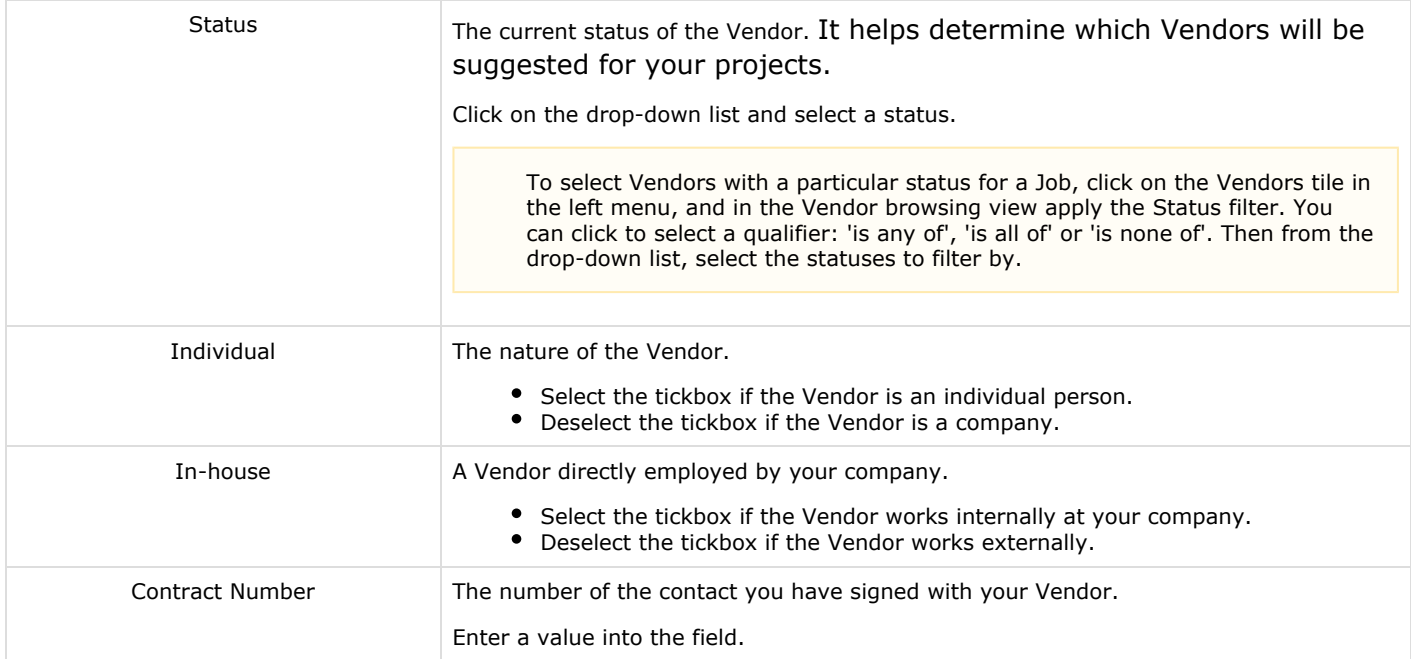

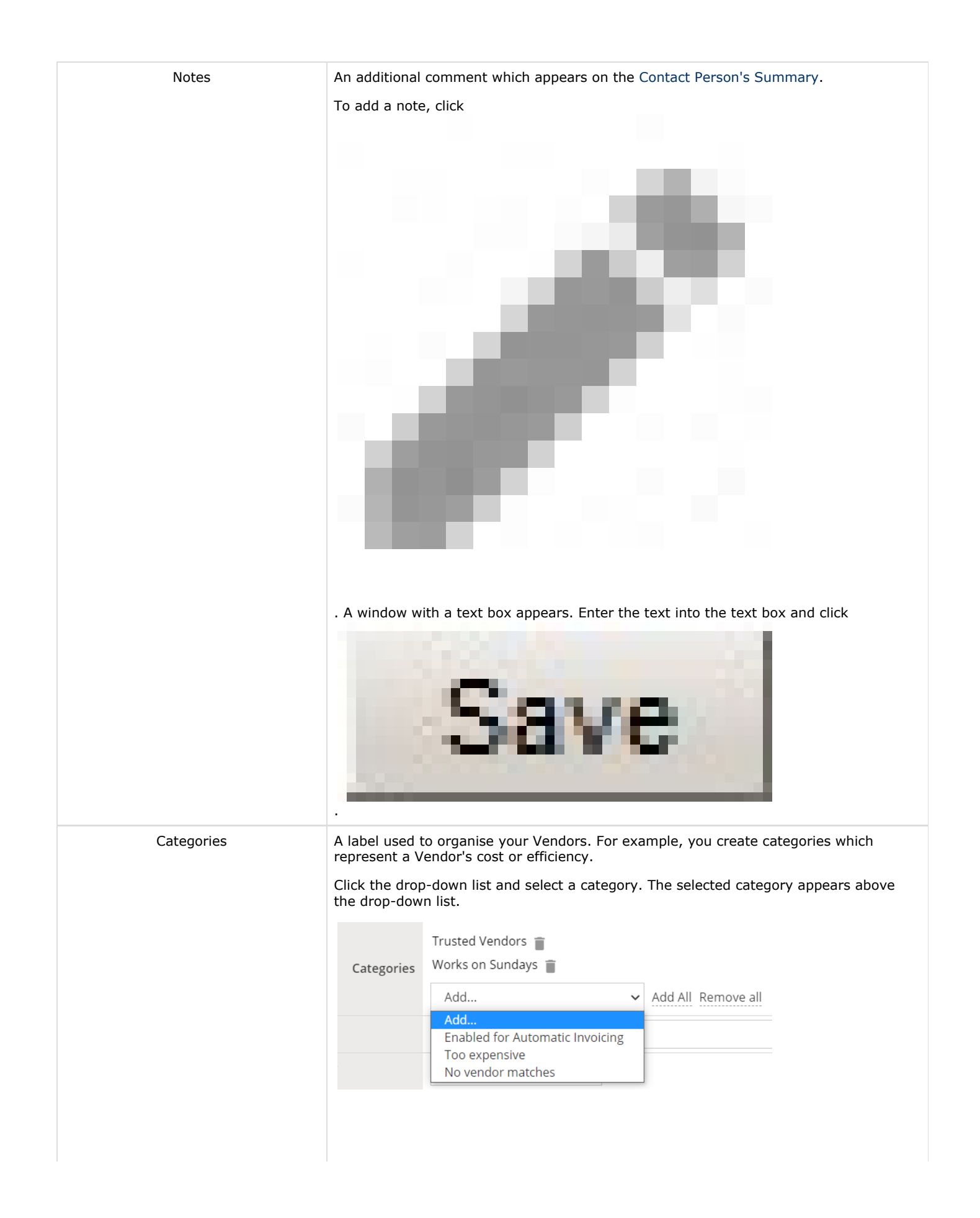

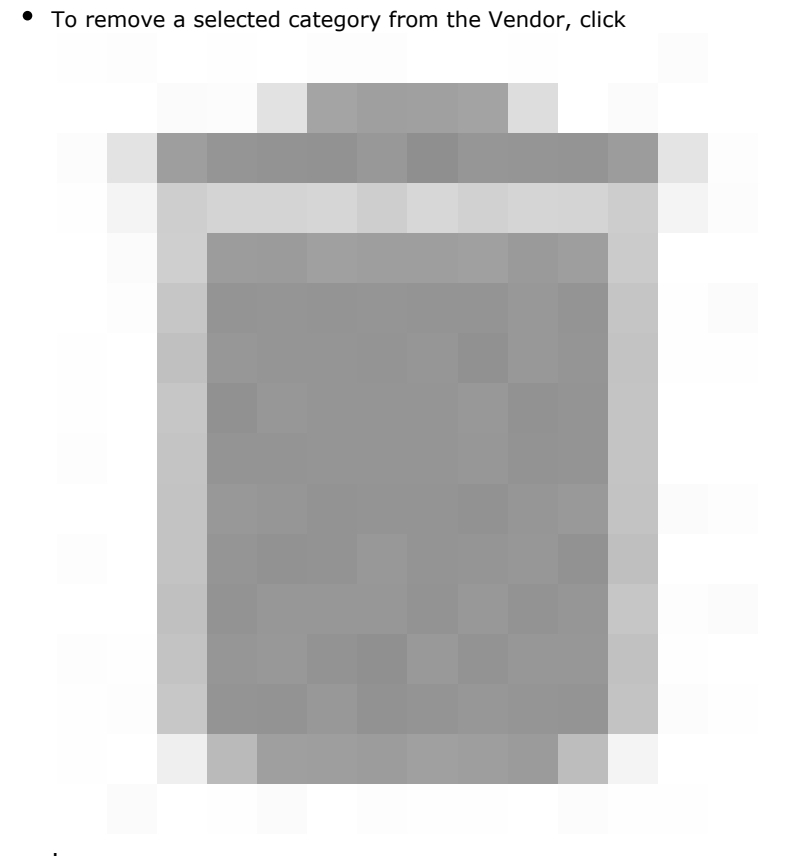

- To add all the available categories, click Add all. Now all categories are assigned to the provider.
- To remove all the selected categories, click Remove all. Now no category is assigned to the provider.

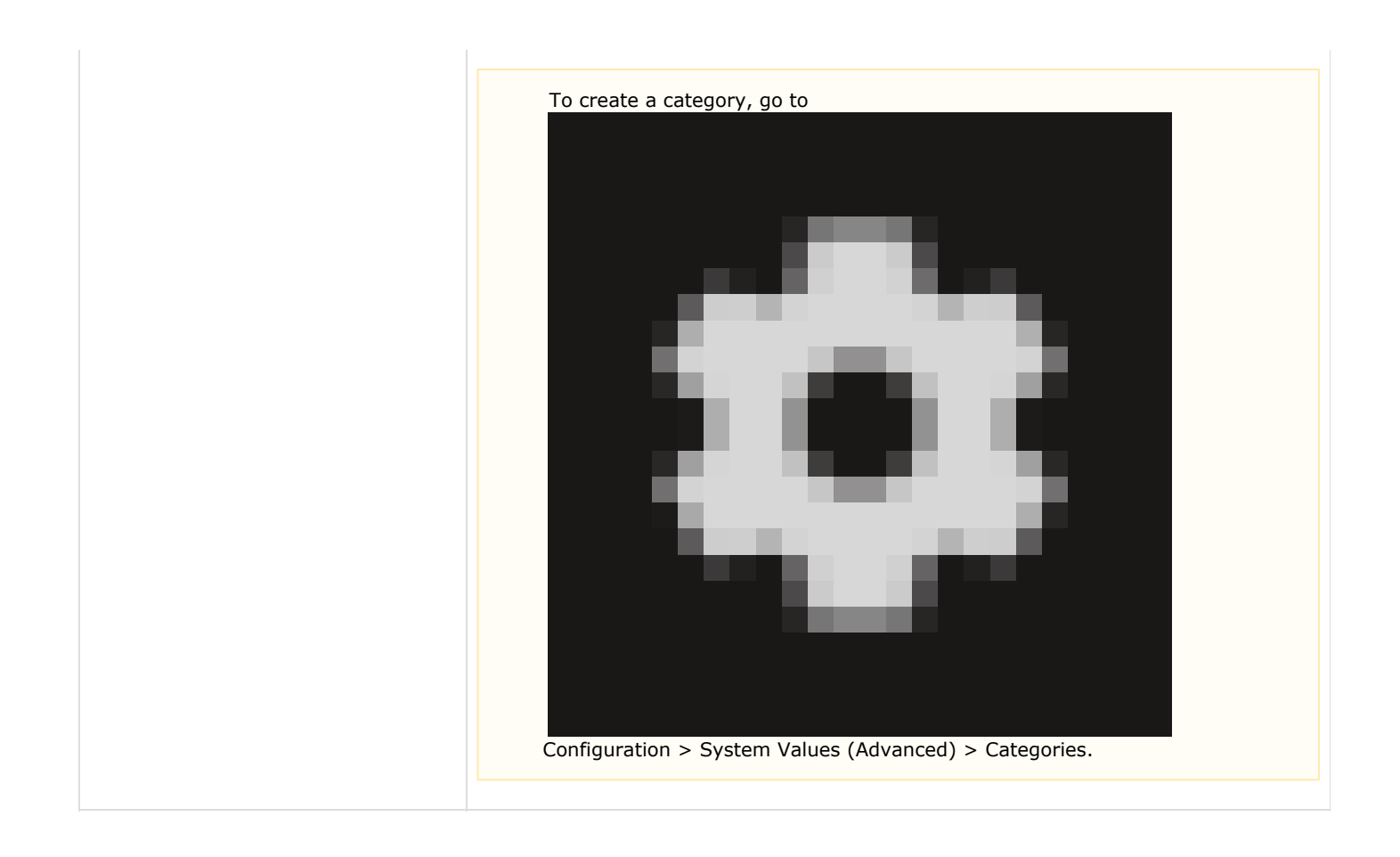

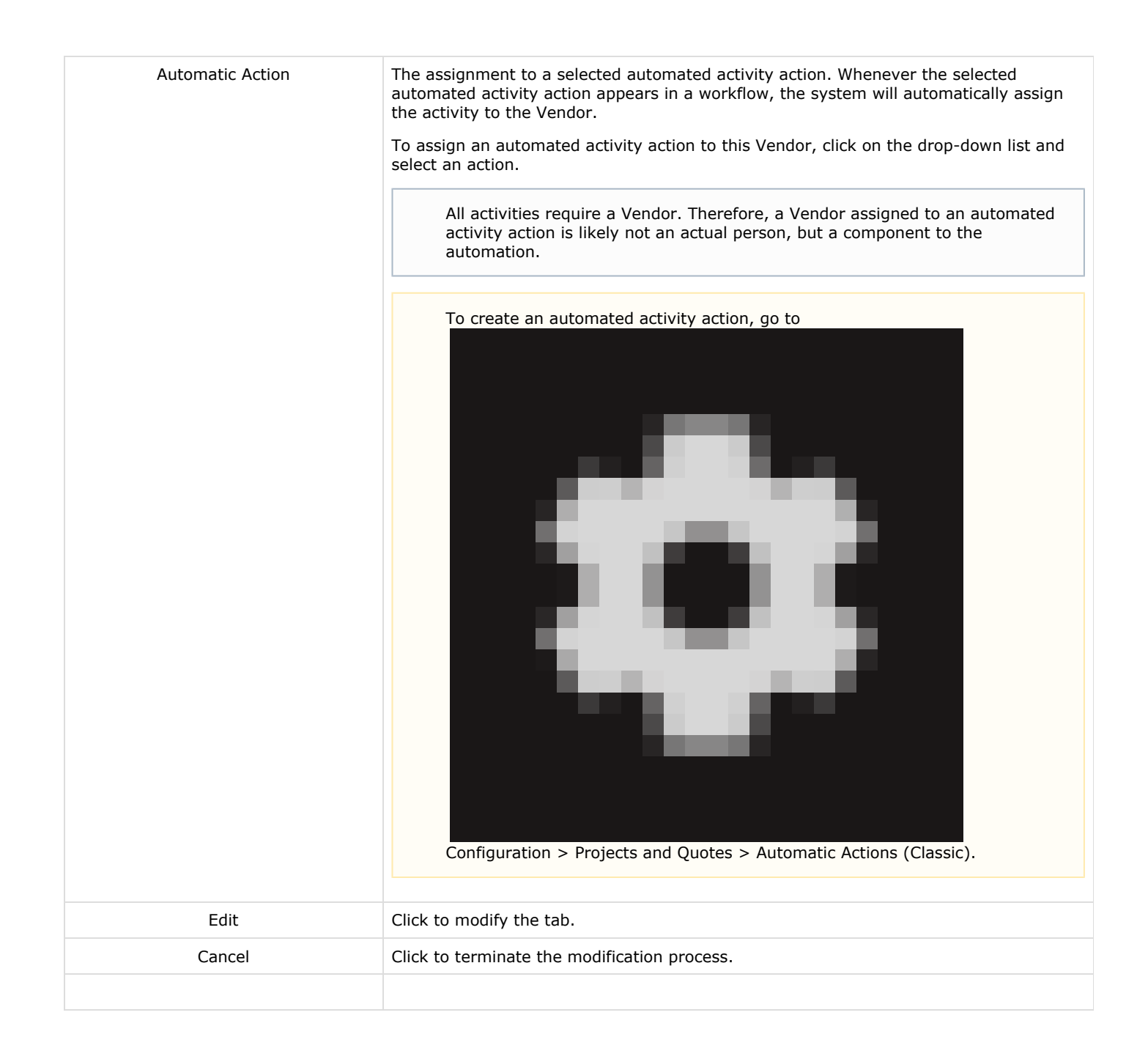